## 三相多功能变送器用户手册

# 一、产品简介

三相多功能变送器,通过专用电量芯片采样,CPU 数字化处理,真有效值算法,高精度的测量有功 功率、无功功率、视在功率、功率因数、三相电压、三相电流、频率、有功电能、无功能电等,隔离转换 成线性直流标准模拟信号输出、RS485 数字通信接口输出或电能脉冲输出。模拟量可选: DC0~20mA、 DC4~20mA、DC0~5V、DC0~10V 等变送输出;RS-485 数字通讯接口,采用国际标准 MODBUS-RTU 通讯协议,可与各种 PLC、HMI、组态软件实现组网。最多可选 4 路模拟量输出,每路可选对应上面任意 一种电参量。有功电能脉冲,无功电能脉冲输出,脉冲常数 300~9999 可设。

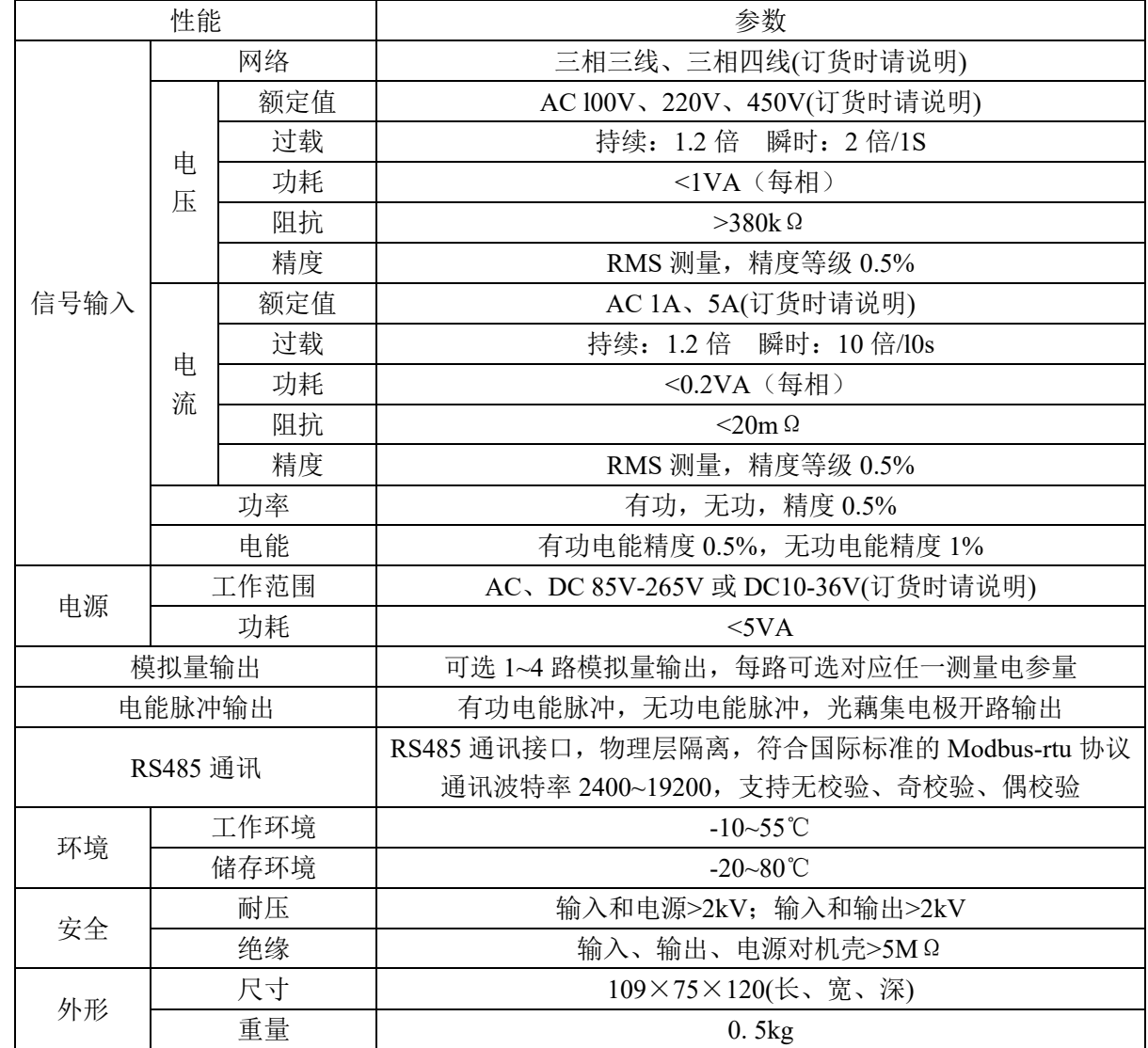

# 二、主要技术指标

# 三、用户选型

## **3**.**1** 仪表外形尺寸

35mm 标准导轨安装或螺丝固定安装。

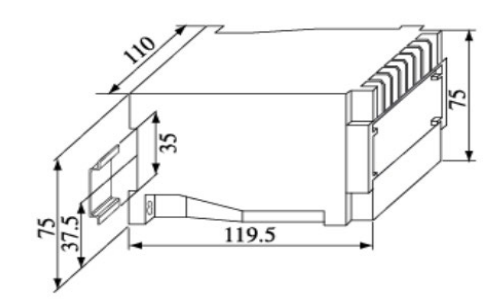

## **3**.**2** 命名方式

HY194-BS4E-①-②-③

①、D:模拟量变送输出;②、EP:有功电能脉冲输出;③、EQ:无功电能脉冲输出。

# 四、功能模块

## **4**.**1** 模拟量变送输出

模拟量变送输出可选:DC0~20mA、DC4~20mA、DC4~12~20mA、DC0~5V、DC0~10V 等。模 拟量变送输出与输入信号隔离,成线性对应关系,广泛用于 PLC、DCS 等数据采集。

变送输出项可选: 有功功率,无功功率, 视在功率, 功率因数, 频率, 三相电压, 三相电流。有功功 率,无功功率可选绝对值输出(DC4~20mA), 或带方向的输出(DC4~12~20mA)。当选择带负号的输出时, 4mA 对应负的满量程值,12mA 对应 0,20mA 对应正的满量程值。

精度 0.5 级;电流输出时,负载电阻<500Ω、电压输出时,负载电阻>100KΩ。 变送输出项设置对照表:

| 变送项值           | 对应的电参量  | 变送项值 | 对应的电参量  |
|----------------|---------|------|---------|
|                | 三相总有功功率 | 15   | N相电流    |
| 2              | 三相总无功功率 | 16   | A 相有功功率 |
| 3              | 三相总视在功率 | 17   | B 相有功功率 |
| $\overline{4}$ | 三相总功率因数 | 18   | C相有功功率  |
| 5              | 频率      | 19   | A 相无功功率 |
| 6              | A 相电压   | 20   | B 相无功功率 |
| $\tau$         | B相电压    | 21   | C相无功功率  |
| 8              | C相电压    | 22   | A 相视在功率 |
| 9              | AB 相线电压 | 23   | B 相视在功率 |
| 10             | BC 相线电压 | 24   | C相视在功率  |
| 11             | CA 相线电压 | 25   | A 相功率因数 |
| 12             | A 相电流   | 26   | B 相功率因数 |
| 13             | B 相电流   | 27   | C相功率因数  |
| 14             | C相电流    |      |         |

## **4**.**2 RS485** 通讯

## **4**.**2**.**1** 通信协议

(1) RS485 通讯接口,异步半双工模式。

(2)通讯波特率 2400、4800、9600、19200bps 可设置,出厂默认值为 9600 bps。

(3)数据格式:N81 无校验位、8 个数据位、1 个停止位; O81 奇校验、8 个数据位、1 个停止位;E81 偶校验、8 个数据位、1 个停止位; N82 无校验位、8 个数据位、2 个停止位。

国际标准 Modbus-RTU 协议,仪表地址:1~247;本机目前支持 03H、04H 读命令,03H、04H 读命令 功能相同,10H 写寄存器命令。通信参数通过上位机软件设置或显示面板设置。

报文格式说明:

#### 命令 04H(或 03H): 读命令

主机请求: 地址 + 命令 + 数据地址 + 数据长度 + CRC 校验码

 $1$ byte +  $2$ byte +  $2$ byte +  $2$ byte

地址:为所要查询仪表地址码,可以在 1~247 内设置,占用 1 个字节

命令:04H 或 03H 读命令,长度为 1 个字节

数据地址:欲读取的数据起始地址,占用 2 个字节

数据长度:欲读取的数据字长度

CRC16 校验码:低 8 位在前,高 8 位在后,占用 2 个字节

从机响应: 地址 + 命令 + 数据长度 + 数据信息 + CRC 校验码

 $1$ byte + 1byte + nbyte + 2byte 地址:为响应仪表地址码,长度为 1 个字节 命令:04H 或 03H ,长度为 1 个字节 数据长度: 将要发送的数据字节长度 数据信息: 读取的数据, 具体见仪表参数地址表 CRC16 校验码:占用 2 个字节,低 8 位在前,高 8 位在后

#### **4**.**2**.**2** 通信报文举例:

(1) 读数据寄存器(功能代码 03H/04H):读有功功率值,二次侧有功功率=2875.3W,仪表地址为 1。 主机读数据帧(读二次侧整数数据):

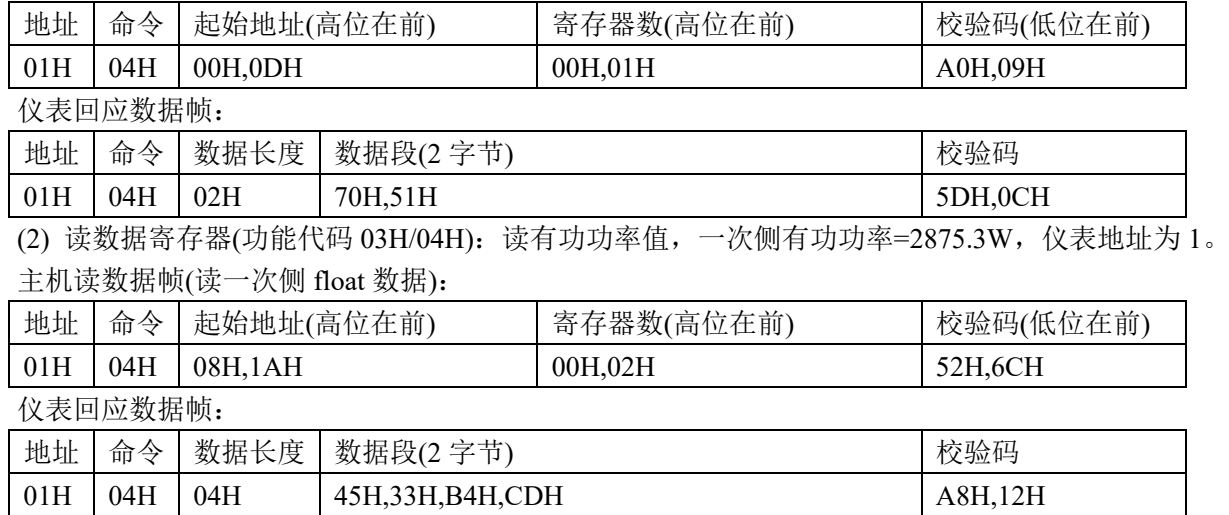

#### **4**.**2**.**3 Modbus** 通信寄存器地址表

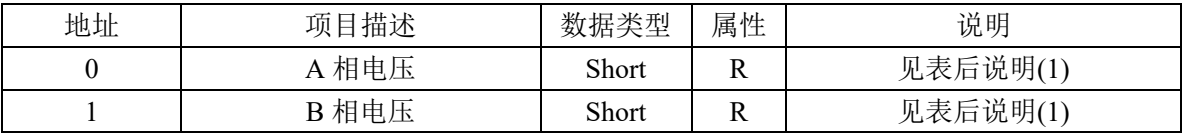

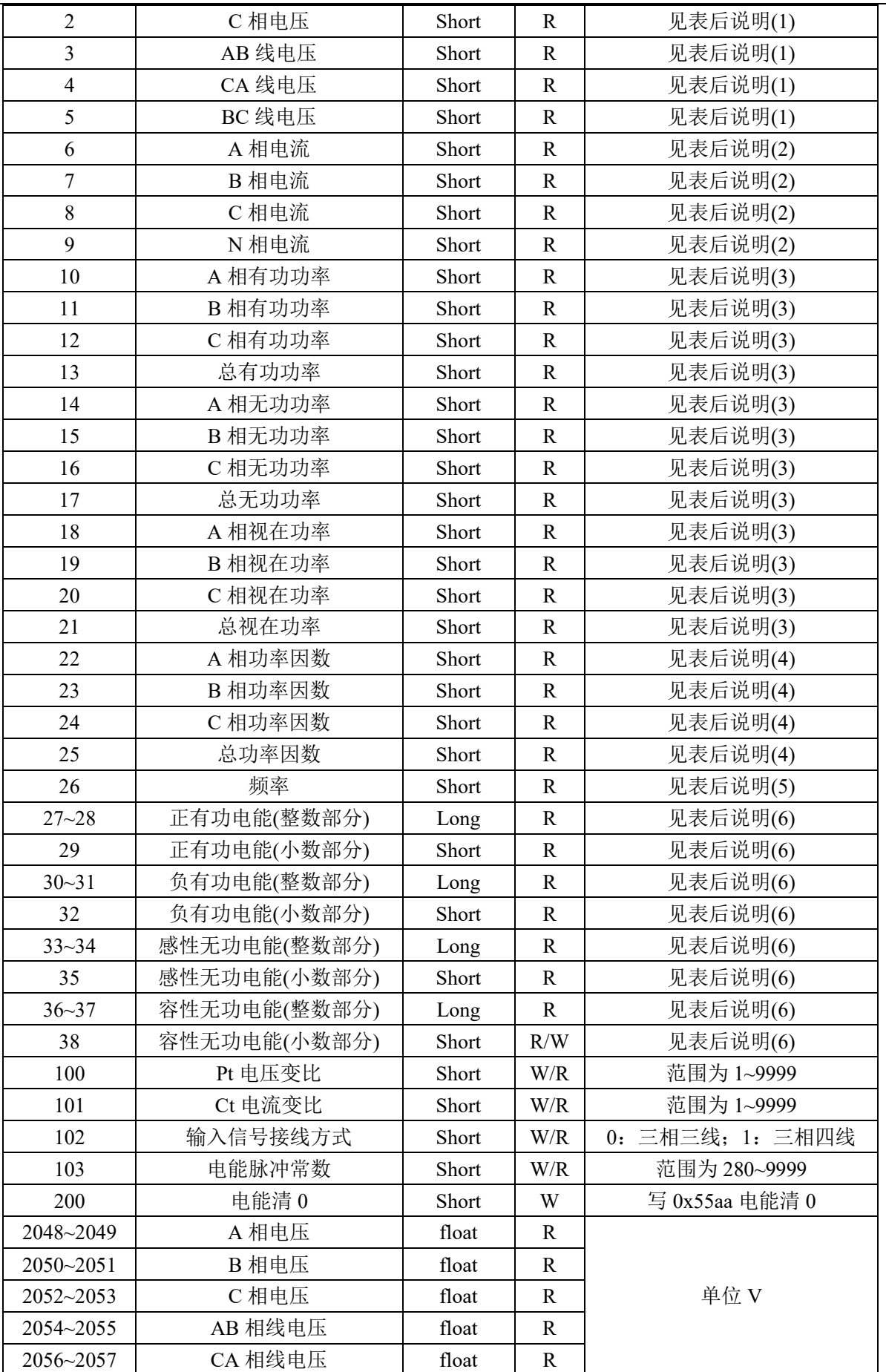

重庆鸿引电子有限公司[\(www.hongyindz.com\)](http://www.hongyindz.com/) 技术支持:18996151448

三相多功能送器用户手册 5

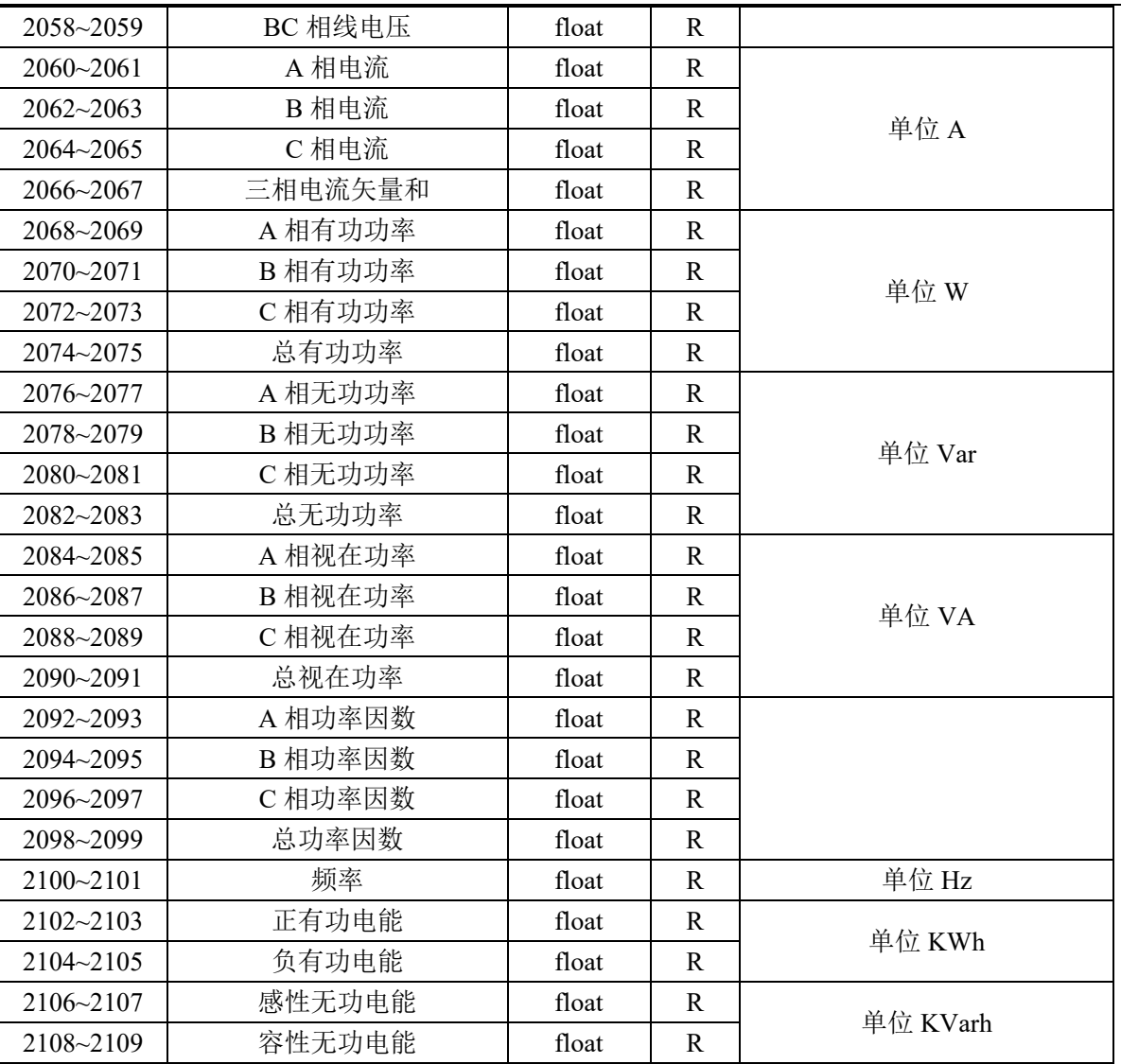

说明:

(1) 读出的电压为二次侧的电压值,固定 1 位小数位,二次侧的电压值=读出值/10,一次侧的电压值= 读出值×PT 变比/10。

(2) 读出的电流为二次侧的电流值,固定 3 位小数位,二次侧的电流值=读出值/1000, 一次侧的电流 值=读出值×CT 变比/1000。

(3) 读出的功率为二次侧的功率值,固定 1 位小数位,二次侧的功率值=读出值/10,一次侧的功率值= 读出值×PT 变比×CT 变比/10。

(4) 功率因数固定 3 位小数位,功率因数值=读出值/1000。

(5) 频率固定 2 位小数位,频率值=读出值/100。

(6) 电能值由 3 个寄存器(Word0、Word1、Word2)组成,前 2 个寄存器组成一个长整数,表示整数部 分的值,后 1 个寄存器组成一个整数,表示小数部分的值,为 3 位的小数。电能值=Word0×65536 + Word1 + word2/1000,单位为 KWh 或 KVarh。

(7) float 浮点数采用 IEEE754 格式, 符号位 1 位(S), 指数位 8 位(E), 尾数位 23 位(F), S EEEEEEEE FFFFFFFFFFFFFFFFFFFFFFFF(31->0)。符号位: 正数为 0, 负数为 1; 指位数偏移 127; 尾数表示小数加 1。 其表示为((-1)^S) \* 2^(E-127) \* (1+F/0x7fffff)。高位在前。

#### **4**.**3** 电能脉冲输出

可选 2 路电能脉冲输出功能来完成电能数据的显示和远传。集电级开路光耦的电能脉冲实现有功电能

重庆鸿引电子有限公司[\(www.hongyindz.com\)](http://www.hongyindz.com/) 技术支持:18996151448

和无功电能的远传,可采用远程的计算机终端、PLC、DI 开关采集模块采集仪表的脉冲总数来实现电能累 积计量。所采用输出方式是电能的精度检验的方式(国家计量规程:标准表的脉冲误差比较方法)。 (1) 电器特性:脉冲采集接口的电路示意图如下图,采用光藕隔离集电集开路输出。

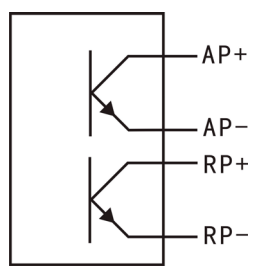

(2) 脉冲常数: 电能脉冲常数可设置, 用户不要求默认出厂为 3600 imp/kWh, 其意义为: 当仪表累积 1kWh 时脉冲输出个数为 3600 个,需要强调的是 1kWh 为电能的二次测电能数据,在 PT、CT 的情况下, 相对的 3600 个脉冲数据对应 1 次测电能为 1kWh×电压变比 PT×电流变比 CT。

(3) 应用举例:PLC 终端使用脉冲计数装置,假定在时长为 t 的一段时间内采集脉冲个数为 N 个,仪 表输入为: 10kV/100V, 400A/5A, 则该时间段内仪表电能累积为: N/3600×100×80 度电能。

## **4**.**4** 显示模块

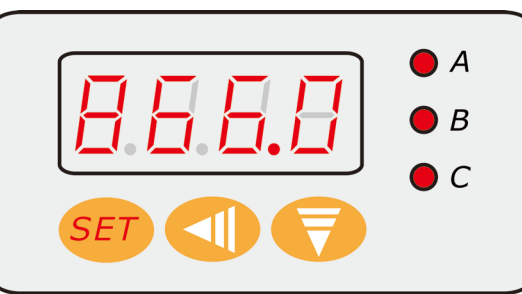

A, B, C 三相 LED 指示灯同进亮,表示三相有功功率。866.0 为显示的有功功率值, 单位为 W, 显 示值为二次侧电流值。

# 五、编程操作

## **5**.**1** 按键定义

功能键 SET: 用于讲入菜单项, 选择设置项。 移位键 ◀: 循环选定页面内的数码管, 选定的数码管呈闪烁状态。 增加键▲:加闪烁位数码管的数值(数字在 0~9 之间循环)。

**5**.**2** 编程操作中按键的使用

按"SET"键进入参数设置页面,按"▲"进入参数值修改,通过"◀"和"▲"来实现更改参数, 用"*SET*"键确认并进入下一项参数设置。

- **5**.**3** 设置参数说明
- **5**.**3**.**1** 参数设置流程图

通信参数设置流程图:

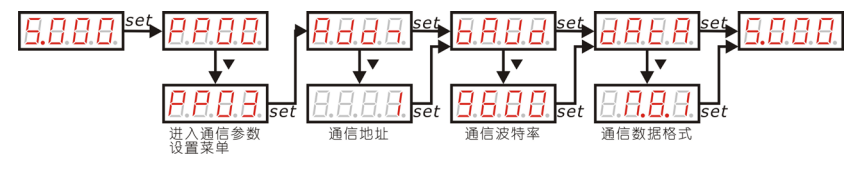

三相多功能送器用户手册 7

## **5**.**3**.**2** 仪表运行参数设置**(**长按"*SET***"**键 **3** 秒进入**)**

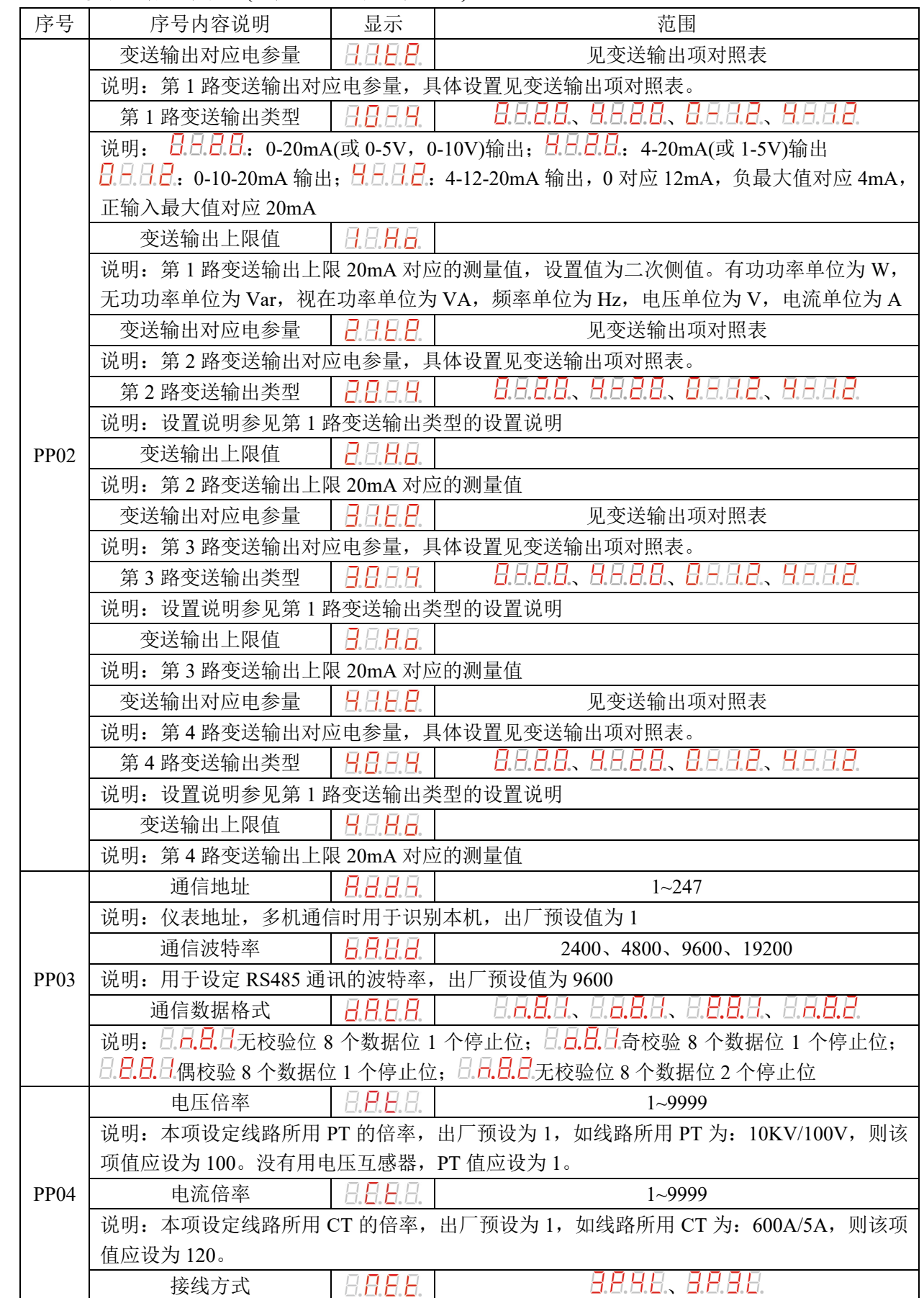

重庆鸿引电子有限公司[\(www.hongyindz.com\)](http://www.hongyindz.com/) 技术支持:18996151448

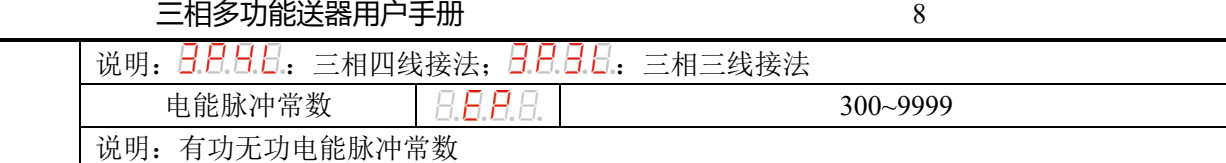

# 六、接线图

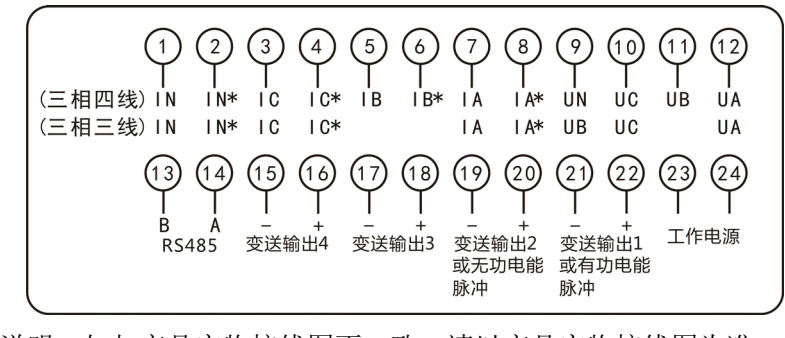

说明: 如与产品实物接线图不一致, 请以产品实物接线图为准。

# 七、联系方式

电话:*18996151448*,*023-88927183* 传真:*023-88927184* EMIAL:*[18996151448@163.com](mailto:18996151448@163.com)* 公司网站:*[www.hongyindz.com](http://www.hongyindz.com/)*

技术支持 QQ: 10228907 技术支持微信二维码:

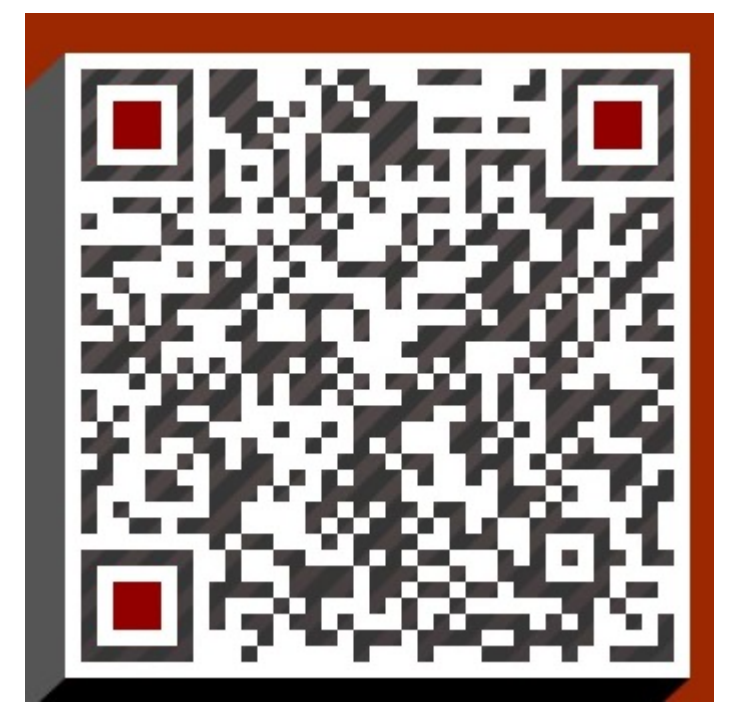

八、产品实物图片